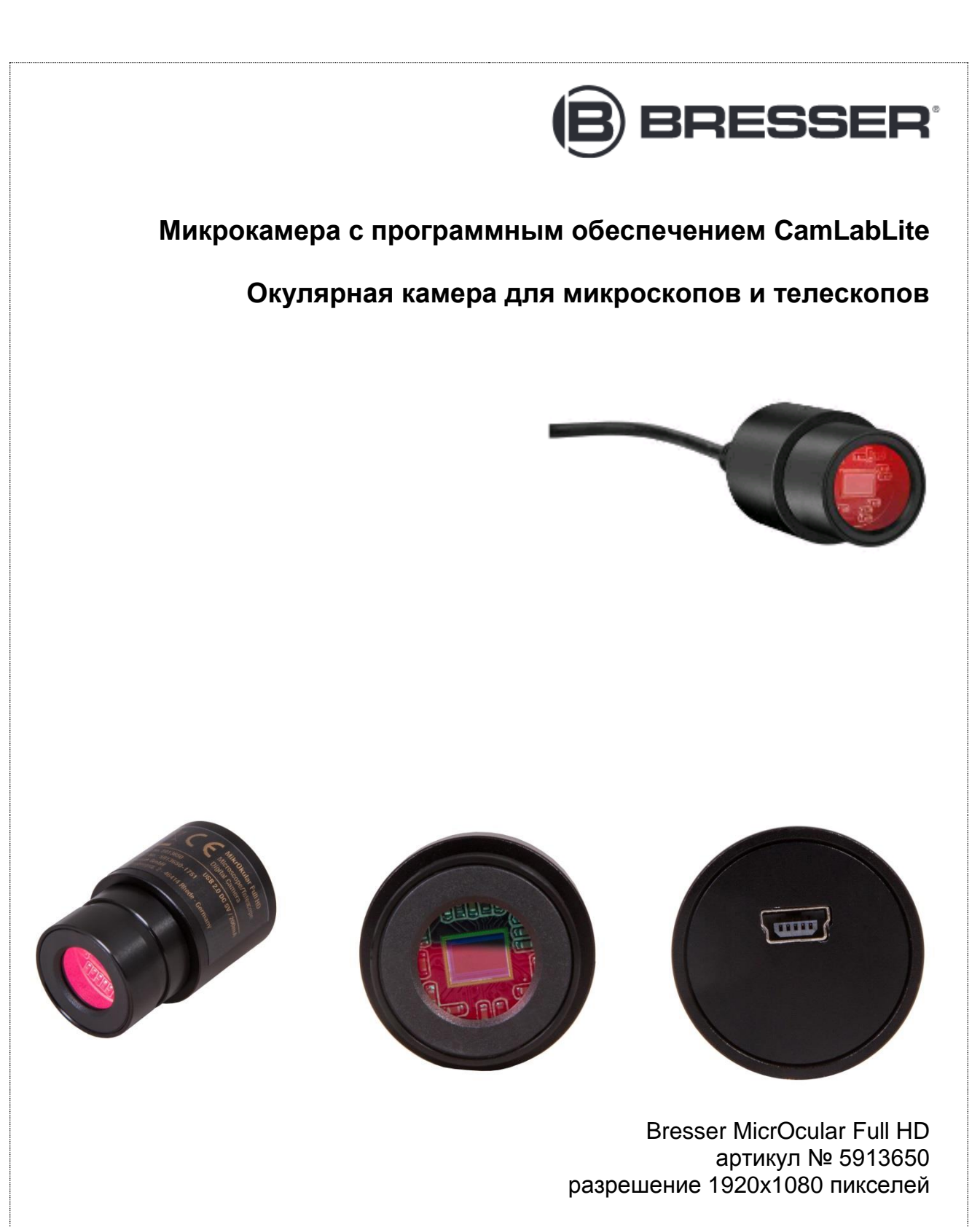

Bresser MicrOcular HD артикул № 5913720 разрешение 1280x720 пикселей

**RU РУКОВОДСТВО ПО ЭКСПЛУАТАЦИИ** 

## **Установка программного обеспечения**

Программное обеспечение для Windows 7, 8.1 и 10 поставляется в комплекте на компакт-диске. Запустите файл формата .exe двойным щелчком мыши и следуйте инструкциям менеджера установки. Нет необходимости устанавливать специальный драйвер. Камера автоматически распознается операционной системой Windows.

Файл для установки также можно скачать здесь: www.bresser.de/download/CamLabLite

#### **Подключение камеры к микроскопу**

MicrOcular Full HD можно использовать вместо окуляра со многими микроскопами. Ослабьте стопорный винт окуляра (при его наличии) и выньте окуляр. Теперь поместите MicrOcular в окулярную трубку. При использовании с некоторыми моделями потребуется адаптер для окулярных трубок на 30 мм или 30,5 мм. Вставьте соответствующий адаптер в окулярную трубку и закрепите его стопорным винтом. Затем установите камеру в адаптер.

> MicrOcular не предназначен для работы совместно с линзой Барлоу! Выньте окуляр и линзу Барлоу из окулярной трубки и снимите пылезащитный колпачок с вашего MicrOcular, а затем установите MicrOcular в окулярную трубку вместо линзы Барлоу и окуляра.

#### **Подключение камеры к телескопу**

Камера поставляется с адаптером, который подходит к окулярам с посадочным диаметром 31,7 мм (1,25 дюйма). Вставьте камеру в адаптер и закрепите его с помощью стопорного винта. Вставьте камеру с адаптером в фокусер телескопа и используйте стопорный винт на фокусере, чтобы зафиксировать адаптер.

> Убедитесь, что камера и адаптер надежно закреплены, чтобы они не могли упасть в оптическую трубу телескопа!

MicrOcular не предназначен для работы совместно с линзой Барлоу! При использовании MicrOcular кратность увеличения меняется, и ее необходимо скорректировать при помощи ручки регулировки фокуса. Сначала выньте линзу Барлоу вместе с установленным окуляром из окулярной трубки и поместите MicrOcular в окулярную трубку.

### **Съемка фото и видео**

Подключите камеру к компьютеру. Запустите программу «CamLabLite» и активируйте MicrOcular Full НD из списка программ камеры ( $\bullet$ ). Используйте фокусировочное устройство микроскопа/телескопа, чтобы получить четкое изображение.

Нажмите кнопку «Snap» («Снимок» **II**I) или «Record» («Запись» **D**) для начала съемки. Выберите, где сохранить файлы, нажав «Options» («Опции» •). Выберите в выпадающем меню разрешение для предварительного просмотра в реальном времени или опцию просмотра отснятых фото- и видеоматериалов.

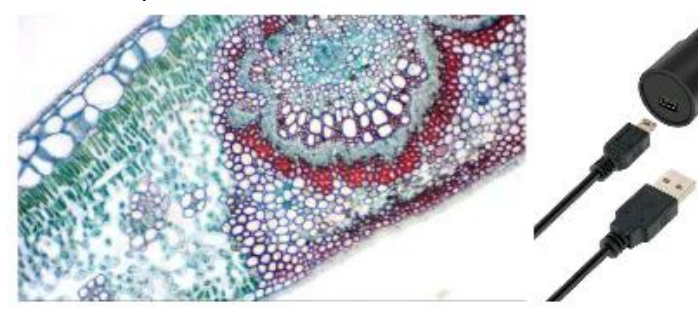

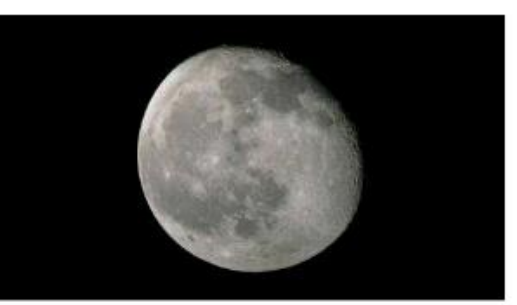

# **Условия гарантии в России**

Перед использованием изделия рекомендуем внимательно ознакомиться с руководством по эксплуатации. Продукция Bresser, приобретенная у официального дилера в России, имеет следующие сроки действия гарантийных обязательств с момента продажи:

- Метеостанции, экшн-камеры, видеорегистраторы, камеры, часы, ПНВ, астропланетарии, дальномеры, зарядные устройства, радио, рации, металлоискатели, фонари Bresser – 24 (двадцать четыре) месяца;
- Аксессуары Bresser 6 (шесть) месяцев;
- Другая оптическая техника Bresser 120 (сто двадцать) месяцев.

Гарантия действительна на следующих условиях:

- 1. Изделие должно быть приобретено на территории России и использовано в соответствии с правилами по эксплуатации.
- 2. Гарантийное обслуживание производится сервисными организациями только на территории России.
- 3. Гарантийный период на изделие, а также комплектующие компоненты с ограниченным сроком гарантии продлевается на время нахождения изделия в гарантийном ремонте.
- 4. Действие настоящей гарантии не распространяется на поставляемые с изделием ПО и аксессуары (батарейки, лампочки, кабели и т. д.).
- 5. Настоящая гарантия не действительна в случаях, когда неисправность товара возникла вследствие нарушения покупателем правил пользования, транспортировки, хранения изделия, механическими повреждениями, попаданием внутрь посторонних предметов, нарушением правил безопасности, действия третьих лиц и природных сил.

Рекомендуем в течение гарантийного срока сохранять сопроводительную документацию (гарантийный талон, инструкцию по эксплуатации и т. д.), а также кассовый чек или товарную накладную.

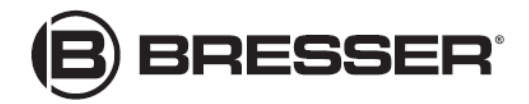